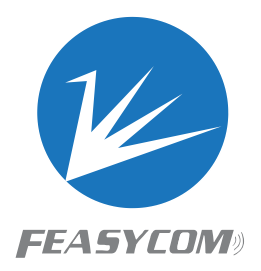

# FSC-BT90X

**BT4.2 Programming User Guide Version 3.2**

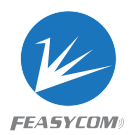

Copyright © 2013-2017 Feasycom Technology Co., Ltd. All Rights Reserved.

#### **Version Data Notes Author** 1.0 2015/09/10 First Release Tony 2.0 2016/03/21 Add LE GATT Commands Jerry 3.0 2016/11/12 Add HID Commands Navy 3.1 2016/12/13 Add GPIO Indications Navy 3.2 2019/03/22 Build for BT90X Add GATT Client relevant content Add LENAME\LEADDR\HIDMMU commands Change usage of HIDSEND\PLIST commands Change usage of SPPSTAT indication Correct usage of SCAN indication Delete HSM\PIOCFG\FLOWCTL commands Jerry

## Revision History

# Contact Us:

Shenzhen Feasycom Technology Co., Ltd Web: www.feasycom.com Email[:support@feasycom.com](mailto:support@feasycom.com) Tel: +86-755-27924639,+86-755-23062695 Address: Room 2004-2005,20th Floor, Huichao Technology Building, Jinhai Road, Xixiang, Baoan District, Shenzhen,518100, China.

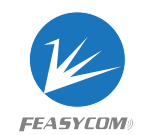

# Contents

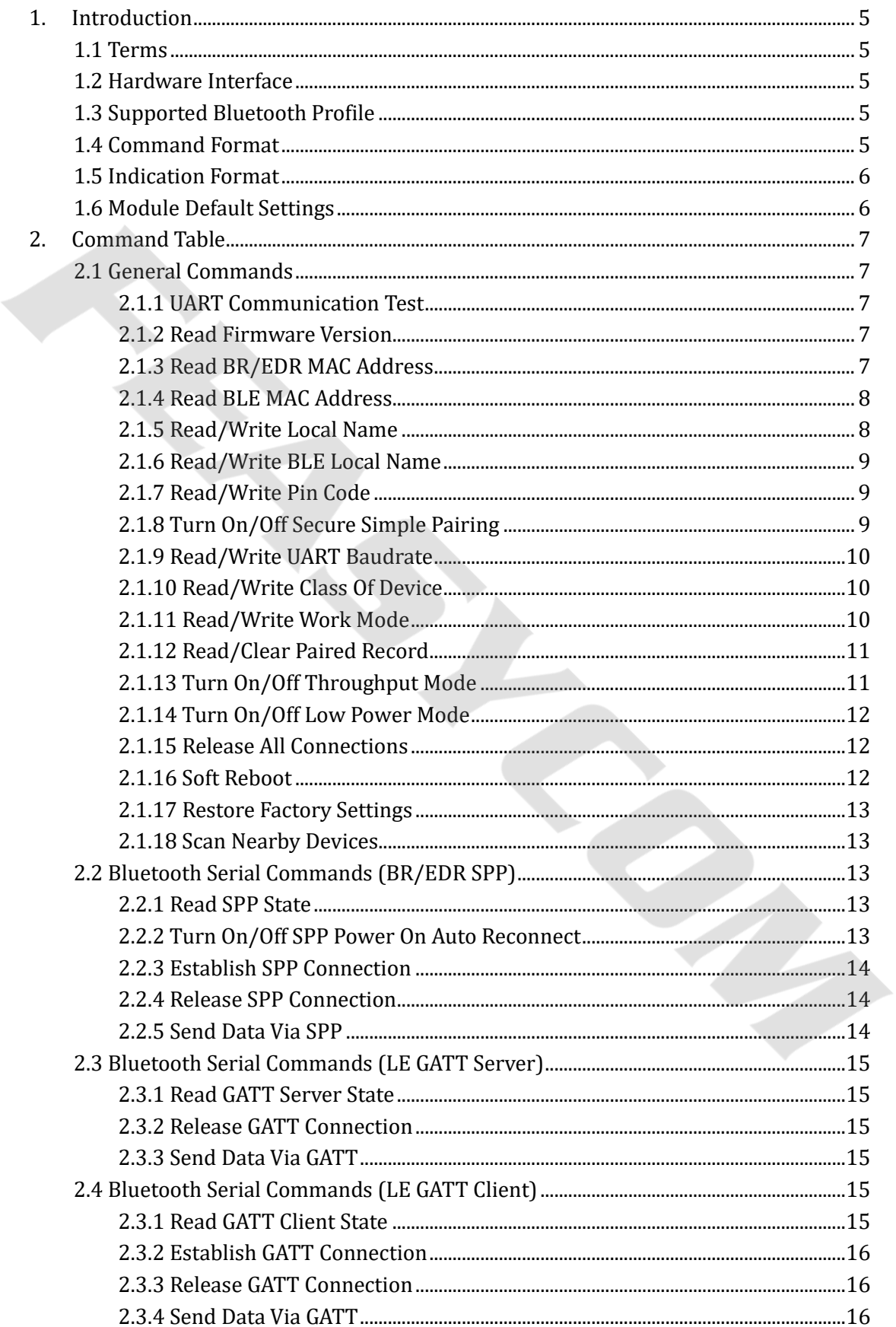

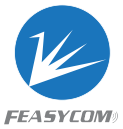

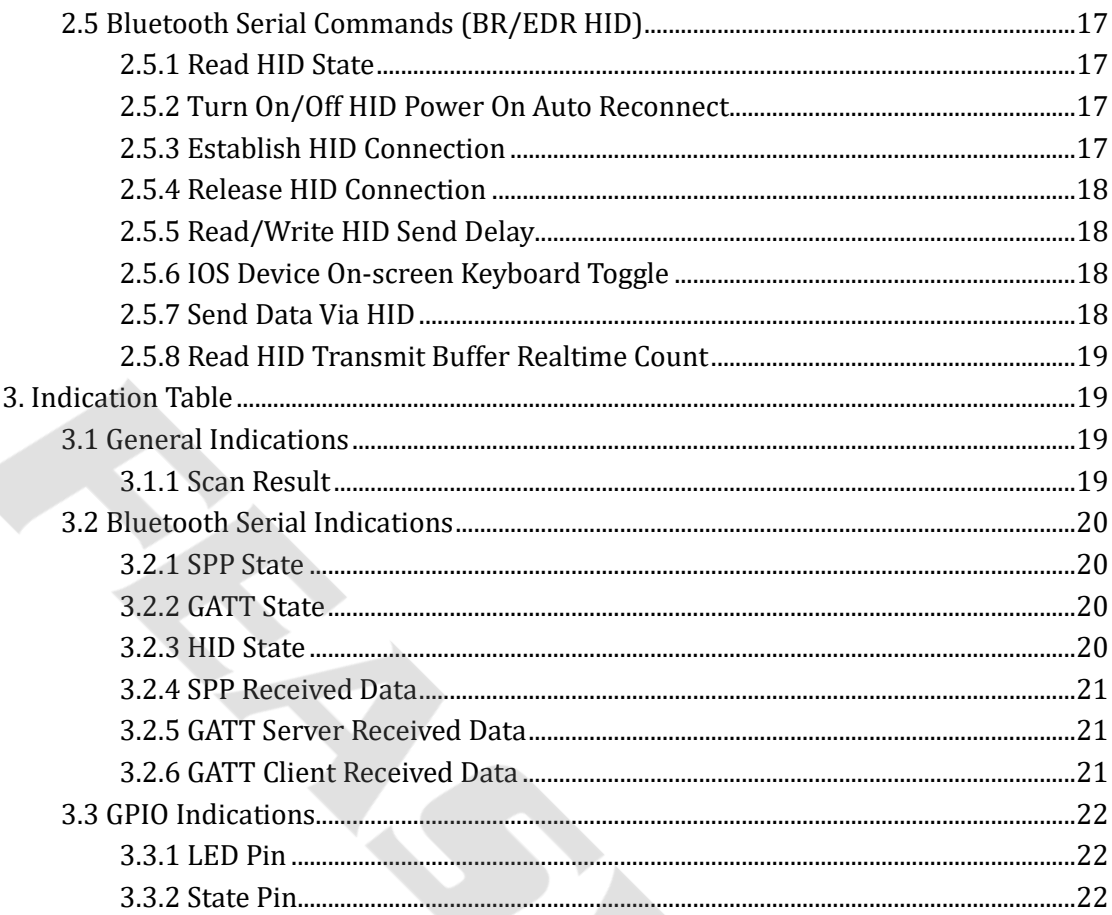

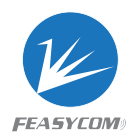

# <span id="page-4-0"></span>1. Introduction

This specification presents design guidelines for software engineers that use FSC-BT90X for Bluetooth requirements. It applies to FSC-BT901, FSC-BT906 devices.

# <span id="page-4-1"></span>1.1 Terms

Throughout this specification:

- ⚫ { } :Content between {…} is optional
- ⚫ << :Content behind << represents a *COMMAND* sent from Host to Module
- <span id="page-4-2"></span>⚫ >> :Content behind >> represents a *RESPONSE* sent from Module to Host

# 1.2 Hardware Interface

- ⚫ GPIO
- ⚫ PWM
- ⚫ UART
- SPI Master
- I2C Master/Slave
- <span id="page-4-3"></span>⚫ Analog Input/Output

# 1.3 Supported Bluetooth Profile

- SPP (Serial Port Profile)
- GATT Server (Generic Attribute Profile)
- GATT Client (Generic Attribute Profile)
- <span id="page-4-4"></span>⚫ HID Keyboard (Human Interface Profile)

# 1.4 Command Format

*AT+ Command {=Param1{, Param2{, Param3...}}} <CR><LF>*

- All commands start with "AT", end with <CR><LF>
- ⚫ <CR> stands for "carriage return", corresponding hex is 0x0D
- ⚫ <LF> stands for "line feed", corresponding hex is 0x0A
- If command has parameter, parameter keep behind "="
- If command has multiple parameters, parameter must be separated by ","
- If command has response, response start with <CR><LF>, end with <CR><LF>
- ⚫ Module will always report command's execution result using "OK" for success or

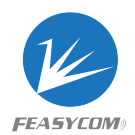

#### "ERROR" for failure

<span id="page-5-2"></span>e.g.

- 1. Read module's BR/EDR local name
	- *<< AT+NAME*
	- *>> +NAME=Feasycom*
	- *>> OK*
- 2. Write a baudrate which is not supported
	- *<< AT+BAUD=0*
	- *>> ERROR*

# <span id="page-5-0"></span>1.5 Indication Format

*<CR><LF>+ Indication {=Param1{, Param2{, Param3...}}} <CR><LF>* 

- All indications start with <CR><LF>, end with <CR><LF>
- If indication has parameter, parameter keep behind "="
- ⚫ If indication has multiple parameters, parameter must be separated by ","

e.g.

1. Received "1234567890" from mobile phone via SPP profile *>> +SPPDATA=10,1234567890*

# <span id="page-5-1"></span>1.6 Module Default Settings

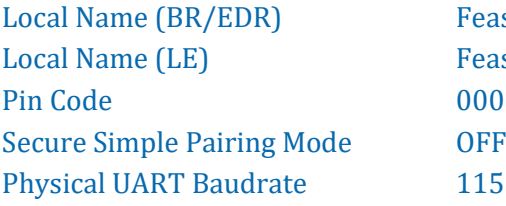

**Feasycom** FeasycomLE 0000 115200bps/8/N/1

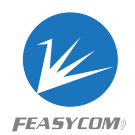

# 2. Command Table

# <span id="page-6-0"></span>2.1 General Commands

#### <span id="page-6-1"></span>2.1.1 UART Communication Test

**Format**: AT

**Response**: OK

**Description**: Test the UART communication between HOST and Module after power on, baudrate changed, etc.

**Example**: UART communication test

*<< AT*

*>> OK*

#### <span id="page-6-2"></span>2.1.2 Read Firmware Version

**Format**: AT+VER

**Response**: +VER=Param Param: Firmware version (16 Bytes ASCII)

**Example**: Read module's firmware version

- *<< AT+VER*
- *>> +VER=BT901,2.2.9,20181001*
- *>> OK*

#### <span id="page-6-3"></span>2.1.3 Read BR/EDR MAC Address

**Format**: AT+ADDR

**Response**: +ADDR=Param Param: Module's BR/EDR MAC address (12 Bytes ASCII)

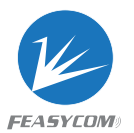

<span id="page-7-2"></span>**Example**: Read Module's BR/EDR MAC address

- *<< AT+ADDR*
- *>> +ADDR=DC0D30123456*
- *>> OK*

#### <span id="page-7-0"></span>2.1.4 Read BLE MAC Address

**Format**: AT+LEADDR

**Response**: +LEADDR=Param Param: Module's LE MAC address (12 Bytes ASCII)

#### <span id="page-7-1"></span>2.1.5 Read/Write Local Name

```
Format: AT+NAME {=Param1{, Param2}}
```
Param1: BR/EDR local name (1~31 Bytes ASCII, default: Feasycom)

Param2: MAC address suffix (0/1, default:0)

- (0) Disable suffix
- (1) Enable suffix "-XXXX" (lower 4 bytes of MAC address) after local name

#### **Response**: +NAME=Param

**Description**: Write local name if parameter existence, otherwise read current local name

**Example**: Read current BR/EDR local name

```
<< AT+NAME
```

```
>> +NAME=Feasycom
```

```
>> OK
```
**Example**: Change module's BR/EDR local name to "ABC"

- *<< AT+NAME=ABC*
- *>> OK*

**Example**: Change module's BR/EDR local name to "ABC" and enable suffix

- *<< AT+NAME=ABC,1*
- *>> OK*

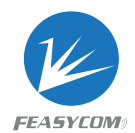

#### <span id="page-8-2"></span>2.1.6 Read/Write BLE Local Name

**Format:** AT+LENAME {=Param1{, Param2}}

Param1: BLE local name (1~25 Bytes ASCII, default: FeasycomLE) Param2: MAC address suffix  $(0/1, \text{default:0})$ 

- (0) Disable suffix
- (1) Enable suffix "-XXXX" (lower 4 bytes of MAC address) after local name

**Response**: +LENAME=Param

## <span id="page-8-0"></span>2.1.7 Read/Write Pin Code

**Format**: AT+PIN{=Param} Param: Pin code (4~15 Bytes ASCII, default:0000)

**Response**: +PIN=Param

**Example**: Read module's pin code

- *<< AT+PIN*
- *>> +PIN=0000*
- *>> OK*

**Example**: Change module's pin code to "1234"

- *<< AT+PIN=1234*
- *>> OK*

#### <span id="page-8-1"></span>2.1.8 Turn On/Off Secure Simple Pairing

**Format**: AT+SSP{=Param} Param: Simple pairing (0/1, default:1) (0) Turn off (1) Turn on

**Response**: +SSP=Param

**Description**: Pin code input will be bypassed if simple pairing is on in pairing procedure

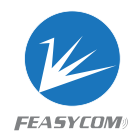

#### <span id="page-9-2"></span>2.1.9 Read/Write UART Baudrate

**Format**: AT+BAUD{=Param} Param: Baudrate (2400/4800/9600/19200/38400/57600/115200/230400/256000/ 460800/512000/921600, default:115200)

**Response**: +BAUD=Param

**Description**: Module's baudrate will be changed immediately after received this command

#### <span id="page-9-0"></span>2.1.10 Read/Write Class Of Device

**Format**: AT+COD{=Param} Param: Class of device (6 bytes ASCII, default:240404 Handsfree device)

**Response**: +COD=Param

#### <span id="page-9-1"></span>2.1.11 Read/Write Work Mode

**Format**: AT+MODE{=Param} Param: Work Mode (1~4, default:4)

- (1) SPP Mode
- (2) HID Mode
- (3) BLE Mode
- (4) SPP+BLE Mode

**Response**: +MODE=Param

**Description**: After the command is executed, the module switches to the new Work Mode

**Example**: Read current Work Mode

```
<< AT+MODE
```
- *>> +MODE=4*
- *>> OK*

**Example:** Change module's Work Mode to HID Mode

- *<< AT+MODE=2*
- *>> OK*

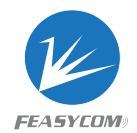

#### 2.1.12 Read/Clear Paired Record

**Format**: AT+PLIST{=Param} Param: Control method(0) (0) Clear all paired record

**Response1**: +PLIST= { **Response2**: +PLIST=Param1, Param2 Param1: (1~8) Paired device's index Param2: (MAC) Paired device's MAC address **Response3**: +PLIST=}

**Example**: Read module's paired record *<< AT+PLIST >> +PLIST= { +PLIST=1,1C5CF226D773 +PLIST=2, A0BC30075421 +PLIST=} >> OK* **Example**: Clear module's paired record *<< AT+PLIST=0 >> OK*

#### <span id="page-10-0"></span>2.1.13 Turn On/Off Throughput Mode

**Format**: AT+TPMODE{=Param} Param: Throughput mode (0/1, default:0)

- (0) Turn Off
- (1) Turn On

**Response**: +TPMODE=Param

**Description**: When SPP/HID/GATT profile connected and throughput mode is on, the AT command will be de-active, every byte received via physical UART will be sent to air, vice visa

**Example**: Read current throughput mode

*<< AT+TPMODE*

*>> +TPMODE=1*

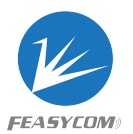

<span id="page-11-3"></span>*>> OK* **Example:** Turn off throughput mode *<< AT+TPMODE=0 >> OK*

<span id="page-11-0"></span>2.1.14 Turn On/Off Low Power Mode

**Format**: AT+LPM{=Param} Param: Low Power Mode (0/1, default:0)

(0) Turn Off

(1) Turn On

**Response**: +LPM=Param

**Description**: This instruction is only applicable to BT816S module

**Example**: Read current Low Power Mode

*<< AT+LPM >> +LPM=0 >> OK*

**Example:** Turn on Low Power Mode

- *<< AT+LPM=1*
- *>> OK*

#### <span id="page-11-1"></span>2.1.15 Release All Connections

#### **Format**: AT+DISC

**Description**: Module release all Bluetooth connections with remote device

#### <span id="page-11-2"></span>2.1.16 Soft Reboot

**Format**: AT+REBOOT

**Description**: Module release all Bluetooth connections with remote device then reboot

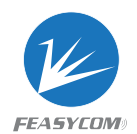

#### 2.1.17 Restore Factory Settings

#### **Format**: AT+RESTORE

**Description**: Module restore all factory settings then reboot

#### <span id="page-12-0"></span>2.1.18 Scan Nearby Devices

**Format**: AT+SCAN =Param1{, Param2{, Param3}} Param1: $(0~3)$ 

(0) Stop scan

(1) Scan nearby BR/EDR devices

(2) Scan nearby BLE devices

(3) Scan nearby BR/EDR/BLE devices

Param2:(1~48) Scan period. unit:1.28s, default:12.8s

Param3:(1~25 Bytes ASCII) Name filter. Filter scan results with name if set

**Description**: Refer to Chapter 3 for format description of scan result

# <span id="page-12-1"></span>2.2 Bluetooth Serial Commands (BR/EDR SPP)

#### <span id="page-12-2"></span>2.2.1 Read SPP State

**Format**: AT+SPPSTAT

**Response**: +SPPSTAT=Param Param: Refer to Chapter 3 for state description

#### <span id="page-12-3"></span>2.2.2 Turn On/Off SPP Power On Auto Reconnect

**Format**: AT+SPPAC{=Param} Param: Option (0/1, default:0) (0) Turn Off (1) Turn On

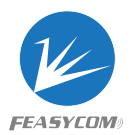

<span id="page-13-3"></span>**Response**: +SPPAC=Param

**Description**: Module will attempt to connect last device after power on if set the param as 1

#### <span id="page-13-0"></span>2.2.3 Establish SPP Connection

**Format**: AT+SPPCONN{=Param} Param: MAC address of target device (12 Bytes ASCII)

**Description**: If the parameter does not exist, the module will attempt to connect to the last device

#### <span id="page-13-1"></span>2.2.4 Release SPP Connection

**Format**: AT+SPPDISC

**Description**: Release current SPP connection with remote device

#### <span id="page-13-2"></span>2.2.5 Send Data Via SPP

**Format**: AT+SPPSEND=Param1, Param2 Param1: Payload length (1~256) Param2: Payload (1~256Bytes UTF8)

**Description**: If throughput mode is on, this command is de-active

**Example**: Send data "1234567890" to remote device via SPP

*<< AT+SPPSEND=10,1234567890*

*>> OK*

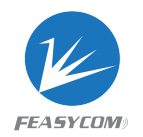

# 2.3 Bluetooth Serial Commands (LE GATT Server)

#### <span id="page-14-0"></span>2.3.1 Read GATT Server State

**Format**: AT+GATTSTAT

**Response**: +GATTSTAT=Param Param: Refer to Chapter 3 for state description

## <span id="page-14-1"></span>2.3.2 Release GATT Connection

**Format**: AT+GATTDISC

**Description**: Release current GATT connection with remote device

#### <span id="page-14-2"></span>2.3.3 Send Data Via GATT

**Format**: AT+GATTSEND=Param1, Param2 Param1: Payload length (1~100) Param2: Payload (1~100 Bytes UTF8)

**Description**: If throughput mode is on, this command is de-active

**Example**: Send data "1234567890" to remote device via GATT

*<< AT+GATTSEND=10,1234567890*

*>> OK*

# <span id="page-14-3"></span>2.4 Bluetooth Serial Commands (LE GATT Client)

#### <span id="page-14-4"></span>2.3.1 Read GATT Client State

**Format**: AT+LECSTAT

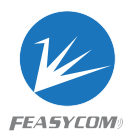

**Response**: +LECSTAT=Param Param: Refer to Chapter 3 for state description

#### <span id="page-15-0"></span>2.3.2 Establish GATT Connection

**Format**: AT+ LECCONN=Param1, Param2, Param3, Param4, Param5 Param1: Remote device's LE MAC address (12 Bytes ASCII) Param2: MAC address type $(0 \sim 1)$ Param3: Service UUID (16 or 128 bits Hex) Param4: Write UUID (16 or 128 bits Hex) Param5: Notify UUID (16 or 128 bits Hex)

**Description**: Establish GATT connection with remote device by specific UUIDs

**Example**: Connect to remote device via GATT by 16 bits UUID

- *<< AT+LECCONN=DD0D30101234,0,FFF0,FFF2,FFF1*
- *>> OK*

**Example**: Connect to remote device via GATT by 128 bits UUID

- *<< AT+LECCONN=000D30101234,1,49535343FE7D4AE58FA99FAFD205E455,49535343 884143F4A8D4ECBE34729BB3,495353431E4D4BD9BA6123C647249616*
- *>> OK*

#### <span id="page-15-1"></span>2.3.3 Release GATT Connection

**Format**: AT+LECDISC

**Description**: Release current GATT connection with remote device

#### <span id="page-15-2"></span>2.3.4 Send Data Via GATT

**Format**: AT+LECSEND=Param1, Param2 Param1: Payload length (1~100) Param2: Payload (1~100 Bytes UTF8)

**Description**: If throughput mode is on, this command is de-active

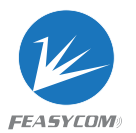

<span id="page-16-4"></span>**Example**: Send data "1234567890" to remote device via GATT *<< AT+LECSEND=10,1234567890 >> OK*

# <span id="page-16-0"></span>2.5 Bluetooth Serial Commands (BR/EDR HID)

#### <span id="page-16-1"></span>2.5.1 Read HID State

**Format**: AT+HIDSTAT

**Response**: +HIDSTAT=Param Param: Refer to Chapter 3 for state description

#### <span id="page-16-2"></span>2.5.2 Turn On/Off HID Power On Auto Reconnect

**Format**: AT+HIDAC{=Param} Param: Option (0/1, default:1) (0) Turn Off (1) Turn On

**Response**: +HIDAC=Param

**Description**: Module will attempt to connect last device after power on if set the param as 1

#### <span id="page-16-3"></span>2.5.3 Establish HID Connection

**Format**: AT+HIDCONN{=Param} Param: MAC address of target device (12 Bytes ASCII)

**Description**: If the parameter does not exist, the module will attempt to connect to the last device

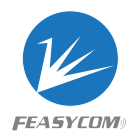

#### 2.5.4 Release HID Connection

**Format**: AT+HIDDISC

**Description**: Release current HID connection with remote device

#### <span id="page-17-0"></span>2.5.5 Read/Write HID Send Delay

**Format**: AT+HIDDLY{=Param} Param: HID Send Delay (2~4 Bytes ASCII,Default:10)

```
Response: +HIDDLY=Param
```
**Description**: Different phones may require different delay settings to achieve the best HID transmission speed and stability

**Example**: Read current HID Send Delay

- *<< AT+HIDDLY*
- *>> +HIDDLY=10*
- *>> OK*

#### <span id="page-17-1"></span>2.5.6 IOS Device On-screen Keyboard Toggle

**Format**: AT+HIDOSK

**Description**: This instruction applies only to the IOS Device

#### <span id="page-17-2"></span>2.5.7 Send Data Via HID

**Format**: AT+HIDSEND=Param1, Param2 Param1: Payload length (even, 2,4,6,…,256) Param2: Payload (2,4,6,…,256Bytes HID key)

**Description**: If throughput mode is on, this command is de-active

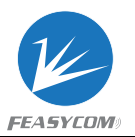

**Example**: Send data "12" to remote device via HID, '\x00\x1E\x00\x1F' below is four bytes of Hex, and it's NOT printable string, except this, all the other characters are ASCII. *<< AT+HIDSEND=4,\x00\x1E\x00\x1F*

*>> OK*

#### <span id="page-18-0"></span>2.5.8 Read HID Transmit Buffer Realtime Count

**Format**: AT+HIDMMU

**Response**: +HIDMMU =Param1, Param2 Param1: HID transmit buffer total size (1~8192) Param2: HID transmit buffer rest size (1~8192)

**Description**: When total size equals to rest size, this means HID transmit buffer is empty.

**Example**: Read HID transmit buffer realtime count

```
<< AT+HIDMMU
```
*>> +HIDMMU=4096,4090*

<span id="page-18-1"></span>*>> OK*

# 3. Indication Table

# <span id="page-18-2"></span>3.1 General Indications

#### <span id="page-18-3"></span>3.1.1 Scan Result

```
Format: +SCAN =Param1, Param2, Param3, Param4{, Param5, Param6}
Param1: Index (1~9)Param2: Device address type (0~2)(0)LE public address
      (1)LE random address
     (2)BR/EDR address 
Param3: MAC address (12 Bytes ASCII)
Param4: RSSI (-255 \sim 0)
Param5: Size of Param6 if exist
Param6: Device Name for BR/EDR devices or advertising data for LE devices
```
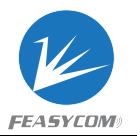

**Description**: Param5/Param6 may not exist if remote device out of distance

**Example**: Scan nearby BR/EDR devices

*<< AT+SCAN=1*

*>> OK*

*+SCAN=1,2, DC0D30000003, -32,8, Feasycom +SCAN=2,2, DC0D30000044, -64,8, Feasycom +SCAN=3,2, DC0D30000097, -47,8, TESTHID*

# <span id="page-19-0"></span>3.2 Bluetooth Serial Indications

#### <span id="page-19-1"></span>3.2.1 SPP State

#### **Format**: +SPPSTAT=Param

Param: $(0~1)$ 

- (0) Unsupported
- (1) Standby
- (2) QueryingService
- (3) Connecting
- (4) Connected

#### <span id="page-19-2"></span>3.2.2 GATT State

**Format**: +GATTSTAT=Param Param: $(0~3)$ 

- (0) Unsupported
- (1) Standby
- (2) Connecting
- (3) Connected

#### <span id="page-19-3"></span>3.2.3 HID State

**Format**: +HIDSTAT=Param Param: $(0~3)$ 

- (0) Unsupported
- (1) Standby

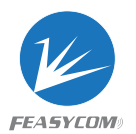

<span id="page-20-3"></span>(2) Connecting

(3) Connected

#### <span id="page-20-0"></span>3.2.4 SPP Received Data

**Format**: +SPPDATA=Param1, Param2 Param1: Payload length Param2: Payload

**Description**: If throughput mode is on, only Param2 will be present

**Example**: Received data "1234567890" from remote device via SPP *<< +SPPDATA=10,1234567890*

#### <span id="page-20-1"></span>3.2.5 GATT Server Received Data

**Format**: +GATTDATA=Param1, Param2 Param1: Payload length Param2: Payload

**Description**: If throughput mode is on, only Param2 will be present

**Example**: Received data "1234567890" from remote device via GATT *<< +GATTDATA=10,1234567890*

#### <span id="page-20-2"></span>3.2.6 GATT Client Received Data

**Format**: +LECDATA=Param1, Param2 Param1: Payload length Param2: Payload

**Description**: If throughput mode is on, only Param2 will be present

**Example**: Received data "1234567890" from remote device via GATT *<< +LECDATA=10,1234567890*

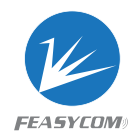

# 3.3 GPIO Indications

#### <span id="page-21-0"></span>3.3.1 LED Pin

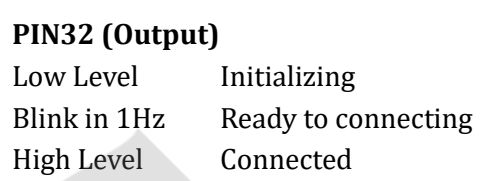

# <span id="page-21-1"></span>3.3.2 State Pin

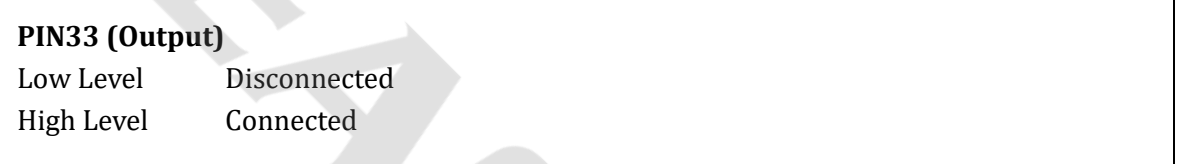